# **Руководство пользователя MF810**

**Цифровая фоторамка с диагональю 8 дюймов; <sup>с</sup> функциями слайд-шоу, воспроизведения музыки и видео**

*Внимание!*

*Используйте только адаптер питания, поставляемый вместе с изделием*

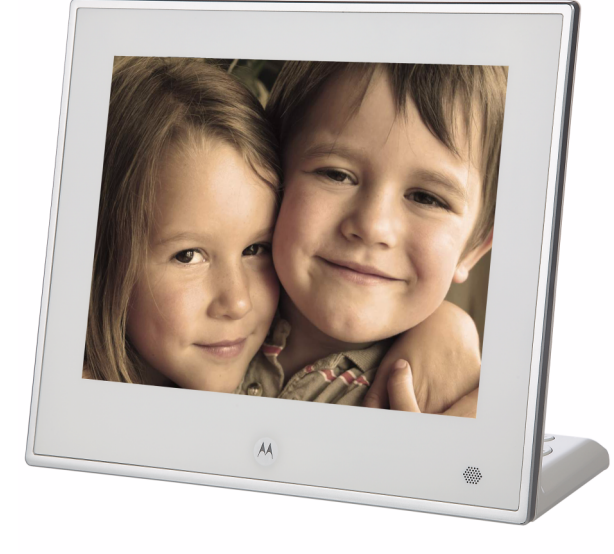

## *Поздравляем!*

## *Вы стали обладателем цифровой фоторамки Motorola!*

Просим сохранять квитанцию <sup>о</sup> покупке. Квитанция <sup>с</sup> датой покупки понадобится Вам при обращении за гарантийным обслуживанием устройства компании Motorola. Для гарантийного обслуживания регистрация устройства не требуется.

По вопросам, связанным <sup>с</sup> устройством, обращайтесь по телефону:

**Россия +7 (495) 645 67 46 Илипосетитевеб-сайт: www.motorola.com**

*В настоящем руководстве представлена информация, необходимая для использования всех возможностей Вашей цифровой фоторамки.*

*Перед использованием необходимо выполнить настройку Вашей цифровой фоторамки. Следуйте инструкциям раздела ´Начало работыª ниже.*

#### **Важно!**

• Используйте только адаптер питания, входящий в комплект.

#### **Проверьте комплект поставки:**

- Цифровая фоторамка 1
- $\cdot$  Адаптер питания 1
- Пульт дистанционного управления 1
- Краткое руководство пользователя 1
- Руководство пользователя 1
- $\cdot$  USB-кабель 1

#### **Основные отличительные особенности:**

- Слайд-шоу с эффектами перехода
- Воспроизведение музыки и видео
- Установка даты и времени
- Программируемое время включения/выключения
- Поддержка флеш-накопителей, карт памяти SD, SDHC и MMC

# Обзор фоторамки

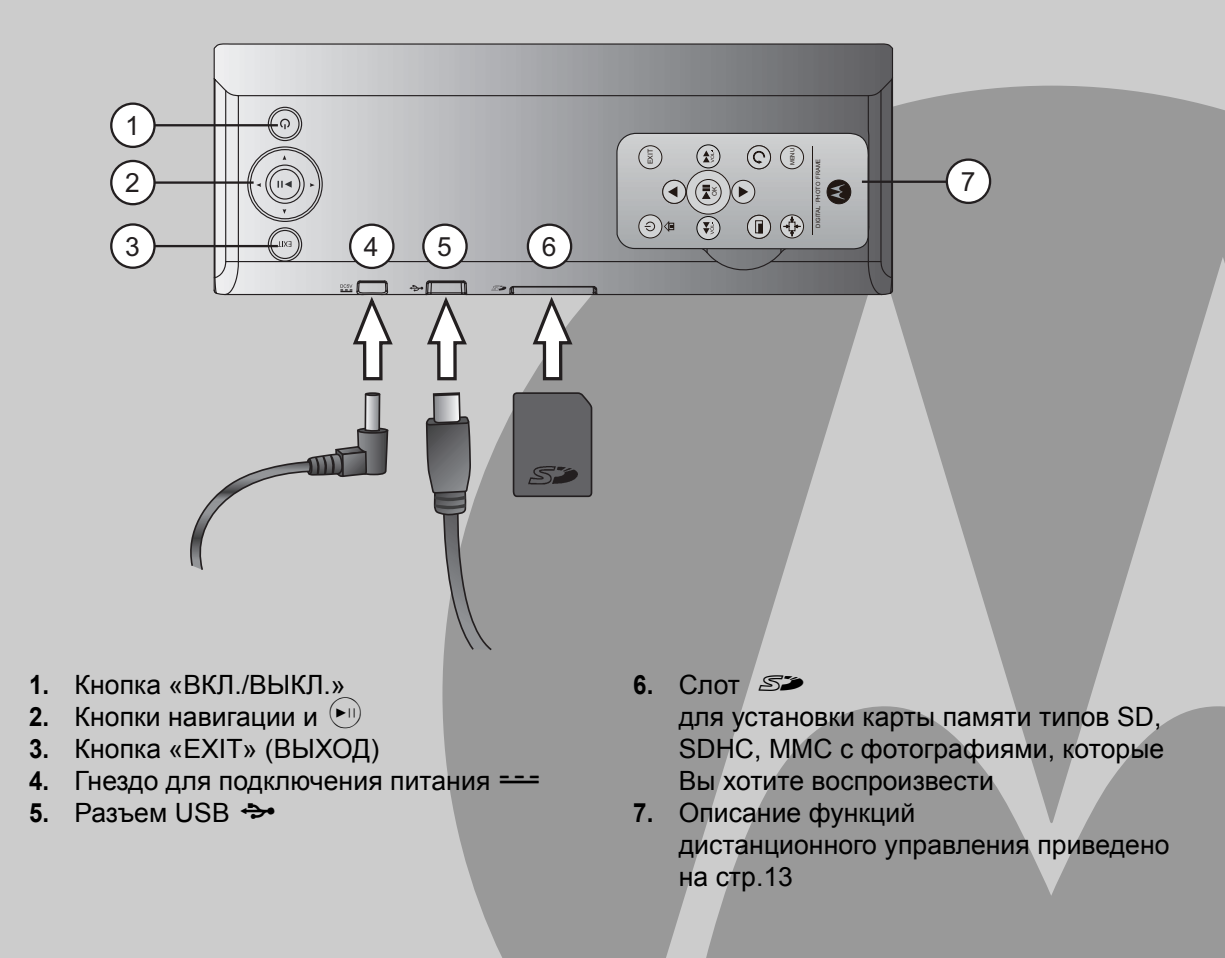

# *Содержание*

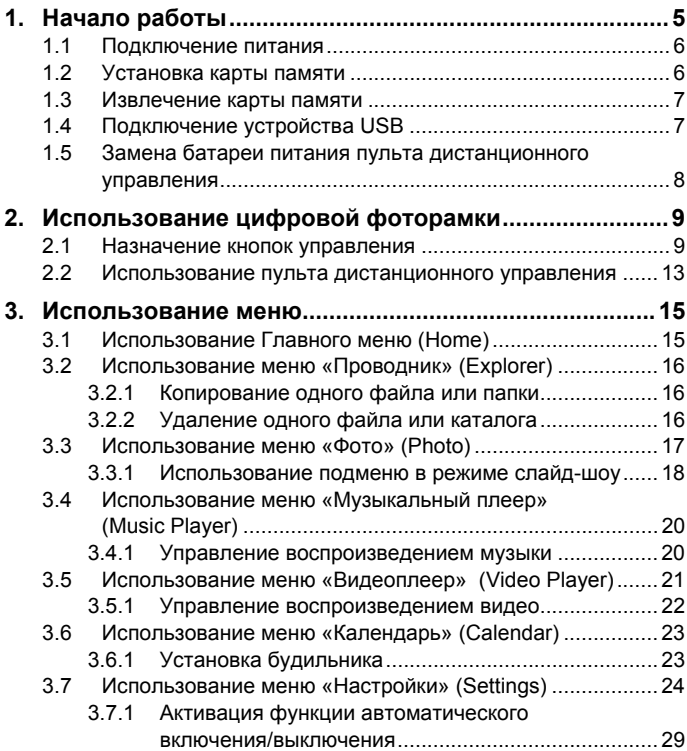

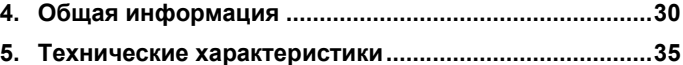

# <span id="page-4-0"></span>*1. Начало работы*

## *ПРЕДУПРЕЖДЕНИЯ*

- *ï Не пользуйтесь цифровой фоторамкой <sup>в</sup> ванной комнате или других помещениях <sup>с</sup> повышенной влажностью.*
- *ï Не располагайте цифровую фоторамку рядом <sup>с</sup> источниками тепла и в зонах чрезмерного нагрева, например рядом <sup>с</sup> лампами, СВЧ-печами, нагревательными приборами <sup>и</sup> под прямым солнечным светом.*
- *ï Не разбирайте цифровую фоторамку: внутри нее нет деталей, обслуживаемых пользователем.*
- *ï Если жидкокристаллический (ЖК) экран разобьется, не прикасайтесь <sup>к</sup> осколкам стекла или <sup>к</sup> жидкости. Обратитесь за помощью <sup>в</sup> службу поддержки Motorola.*
- *<sup>ï</sup>Пользуйтесь только адаптером питания, прилагаемым <sup>к</sup> этой цифровой фоторамке.*

### **Совместимый формат фотографий**

На Вашей цифровой фоторамке можно просматривать фотографии только <sup>в</sup> формате JPEG. Фотографии другого формата могут не отображаться или отображаться неверно.

## **Уход <sup>и</sup> техническое обслуживание**

Осторожно протирайте корпус <sup>и</sup> ЖК-экран сухой чистой мягкой тканью.

Чтобы удалить с экрана отпечатки пальцев, осторожно протрите экран мягкой тканью, не оставляющей ворса. Не используйте чистящие растворы, кроме тех, которые специально предназначены для ЖК-экранов.

## *ВАЖНОЕ ЗАМЕЧАНИЕ*

*Перед чисткой цифровой фоторамки обязательно отключите адаптер питания.*

#### <span id="page-5-0"></span>**1.1Подключение питания**

Чтобы подключить цифровую фоторамку <sup>к</sup> сети <sup>и</sup> включить питание, выполните действия, перечисленные ниже.

- **1.** Вставьте штекер адаптера питания в гнездо питания, расположенное на задней панели цифровой фоторамки.
- **2.** Вставьте вилку адаптера питания в сетевую розетку. Цифровая фоторамка будет подключена <sup>к</sup> источнику питания.

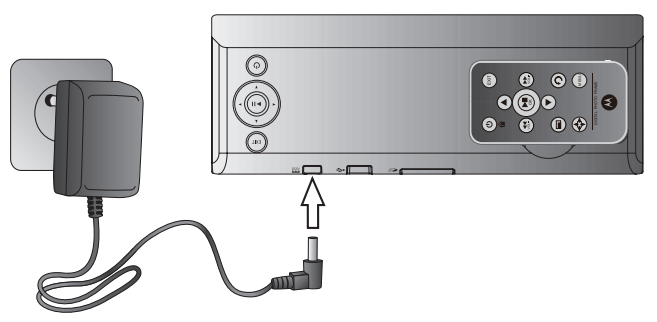

**3.** Поставьте цифровую фоторамку горизонтально на ровную поверхность.

## *ПРИМЕЧАНИЕ*

*Тип вилки адаптера питания зависит от страны, <sup>в</sup> которой Вы приобрели настоящую цифровую фоторамку.*

#### <span id="page-5-1"></span>**1.2 Установка карты памяти**

Внутренняя память цифровой фоторамки уже содержит несколько фотографий. С задней стороны цифровой фоторамки можно вставить карту памяти или подключить флеш-накопитель USB, содержащий информацию, которую Вы хотите воспроизвести на этом устройстве.

Эта цифровая фоторамка поддерживает карты памяти SD, SDHC и MMC.

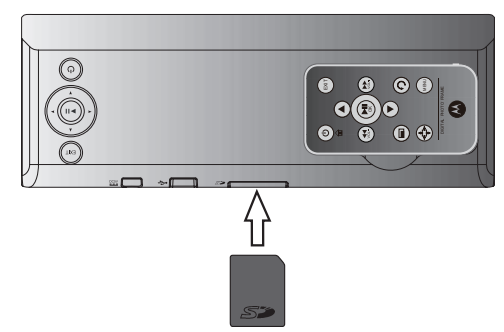

Чтобы установить карту памяти, плотно вставьте карту в соответствующее гнездо, как показано на рисунке выше.

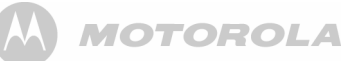

#### <span id="page-6-0"></span>**1.3 Извлечение карты памяти**

Осторожно вытяните карту из слота.

## *ВАЖНОЕ ЗАМЕЧАНИЕ*

*Не вставляйте карты памяти формата ´миниª или ´микроª без соответствующего адаптера.*

#### <span id="page-6-1"></span>**1.4 Подключение устройства USB**

Эта цифровая фоторамка поддерживает флэшнакопитель USB и картридер (устройство для считывания карт).

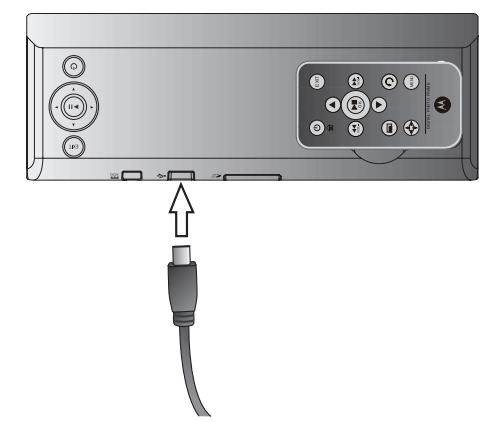

### *ПРИМЕЧАНИЕ*

*Используйте входящий <sup>в</sup> комплект поставки USB-кабель конвертера.*

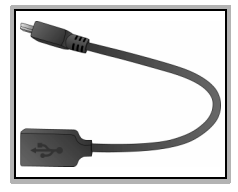

#### *ПРИМЕЧАНИЯ*

- *ï После того, как Вы вставили карту памяти <sup>с</sup> фотографиями (или подключили устройство USB) и подключили цифровую фоторамку <sup>к</sup> питанию, автоматически начинается демонстрация фотографий <sup>в</sup> режиме показа слайдов (слайд-шоу).*
- *ï Оба порта памяти поддерживают функцию ´горячейª замены, что позволяет менять карты памяти или устройства USB при включенном питании.*
- *ï Эта цифровая фоторамка может воспроизводить изображения <sup>в</sup> формате JPEG (.jpg). Видеофайлы поддерживаются <sup>в</sup> форматах AVI, MOV (MJPEG).*

## <span id="page-7-0"></span>**1.5 Замена батареи питания пульта дистанционного управления**

Пульт дистанционного управления поставляется <sup>с</sup> установленной литиевой батареей CR2032. При необходимости замены этой батареи выполните следующее:

**1.** Сдвиньте блокировочный язычок вправо.

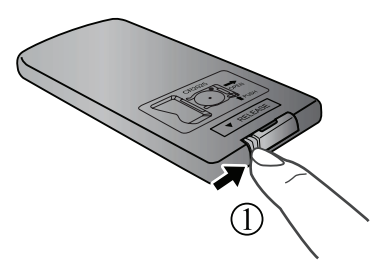

**2.** Выньте держатель батареи.

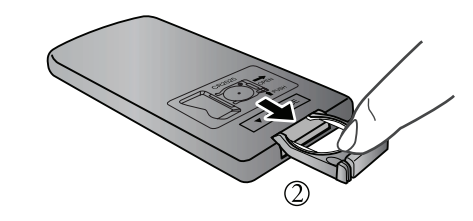

**3.** Вставьте новую батарею <sup>в</sup> ее держатель. Батарею необходимо размещать положительным полюсом вверх, как это показано на рисунке.

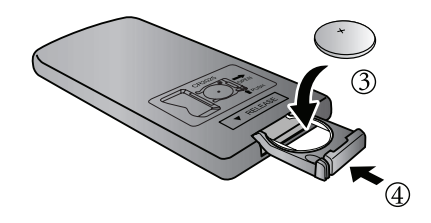

**4.** Вставьте держатель батареи <sup>в</sup> пульт дистанционного управления.

## *ПРЕДУПРЕЖДЕНИЯ*

- *<sup>ï</sup>Защищайте батарею от воздействия повышенной температуры <sup>и</sup> чрезмерной влажности.*
- *<sup>ï</sup>Неправильное размещение батареи может привести <sup>к</sup> ее выходу из строя.*
- *<sup>ï</sup>Используйте батареи только разрешенного типа.*
- *<sup>ï</sup>Правильно утилизируйте использованные батареи <sup>в</sup> соответствии <sup>с</sup> местными правилами и рекомендациями.*
- *ï Не бросайте батареи <sup>в</sup> огонь. Это может привести к взрыву.*
- *ï Если батарея разряжена полностью или пульт дистанционного управления не использовался длительное время, удалите батарею для предотвращения утечки электролита.*

# <span id="page-8-0"></span>*2. Использование цифровой фоторамки*

Для управления цифровой фоторамкой, Вы можете использовать кнопки управления на задней панели цифровой фоторамки.

#### <span id="page-8-1"></span>**2.1 Назначение кнопок управления**

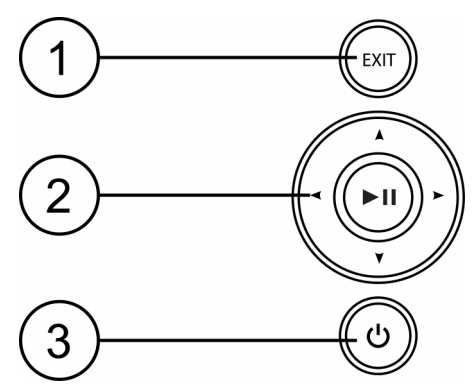

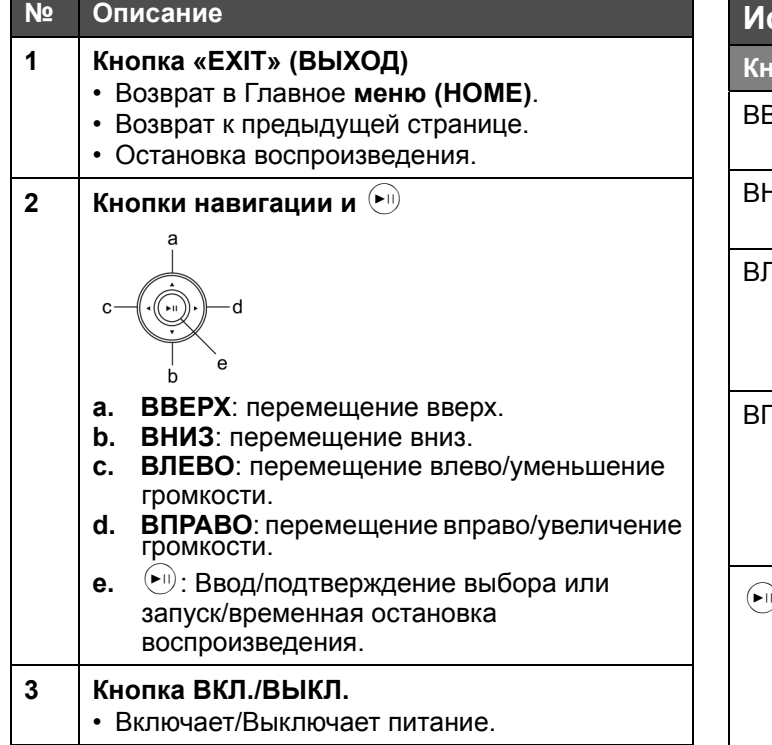

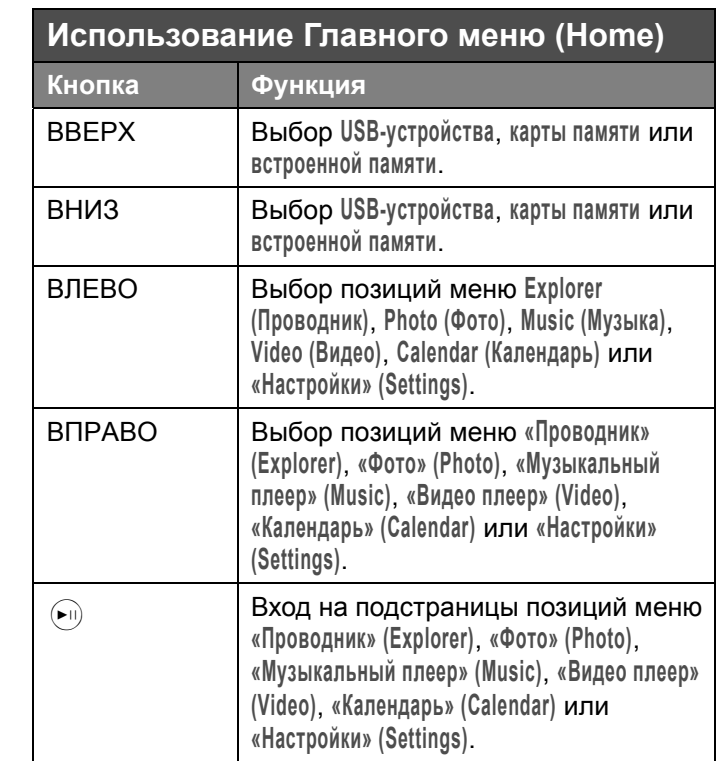

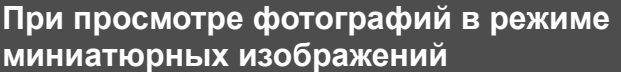

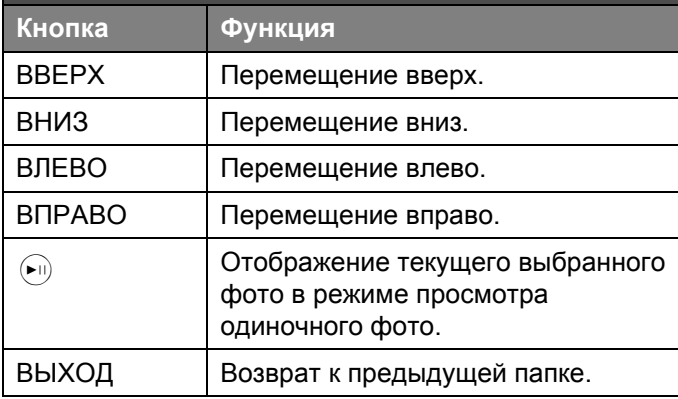

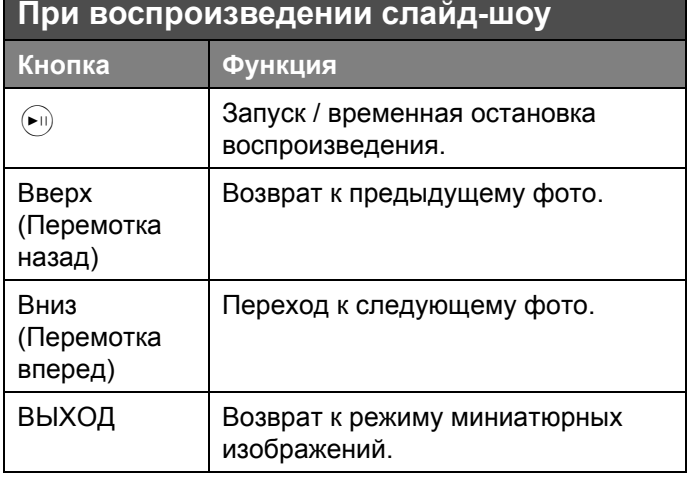

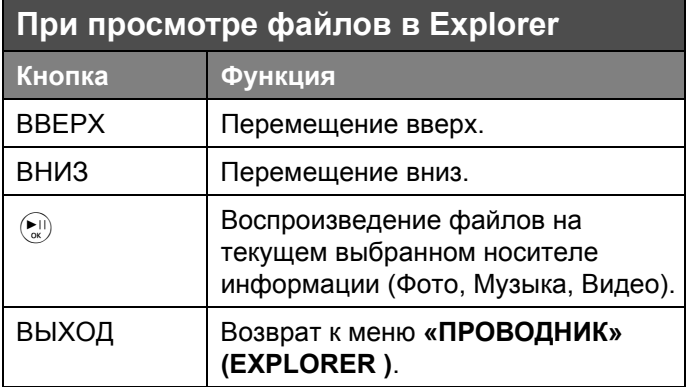

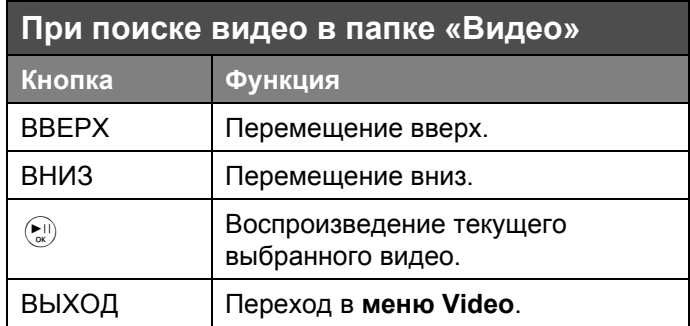

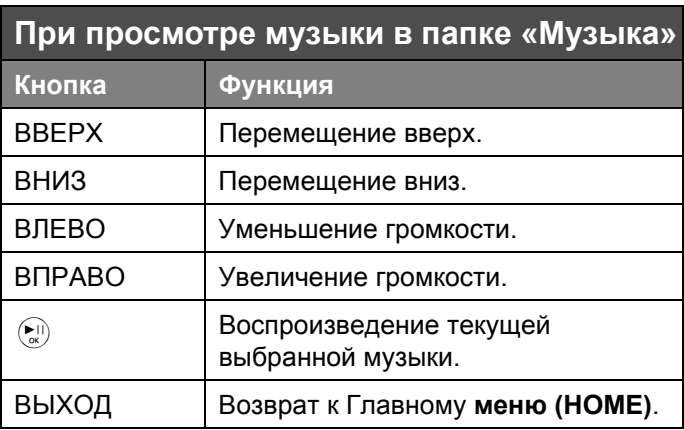

#### **При использовании меню ´Настройки<sup>ª</sup> (Settings)**

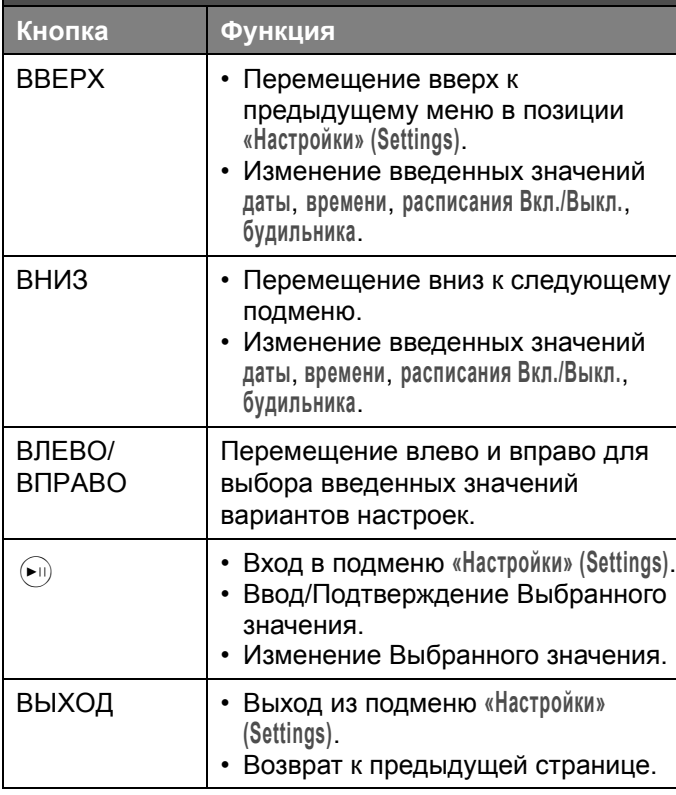

### <span id="page-12-1"></span><span id="page-12-0"></span>**2.2 Использование пульта дистанционного управления**

Втаблице ниже приведено описание кнопок <sup>и</sup> их функций, доступных на Вашем пульте дистанционного управления.

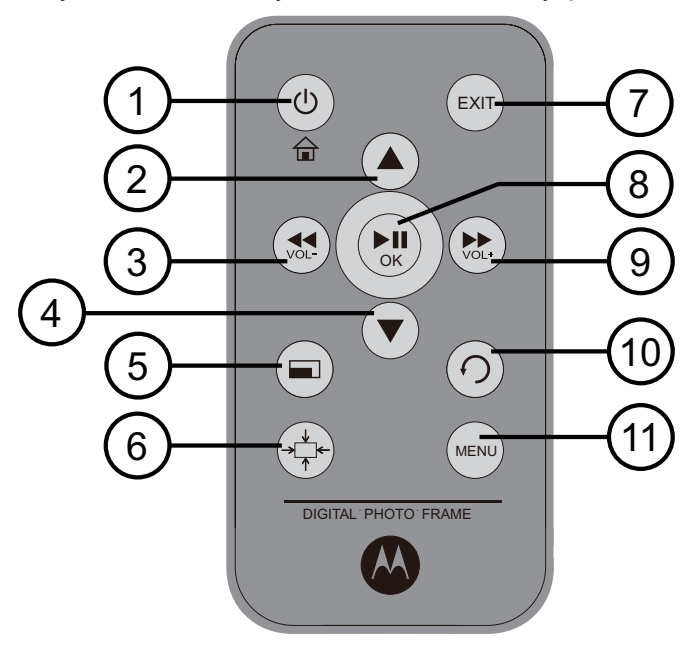

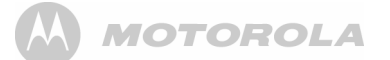

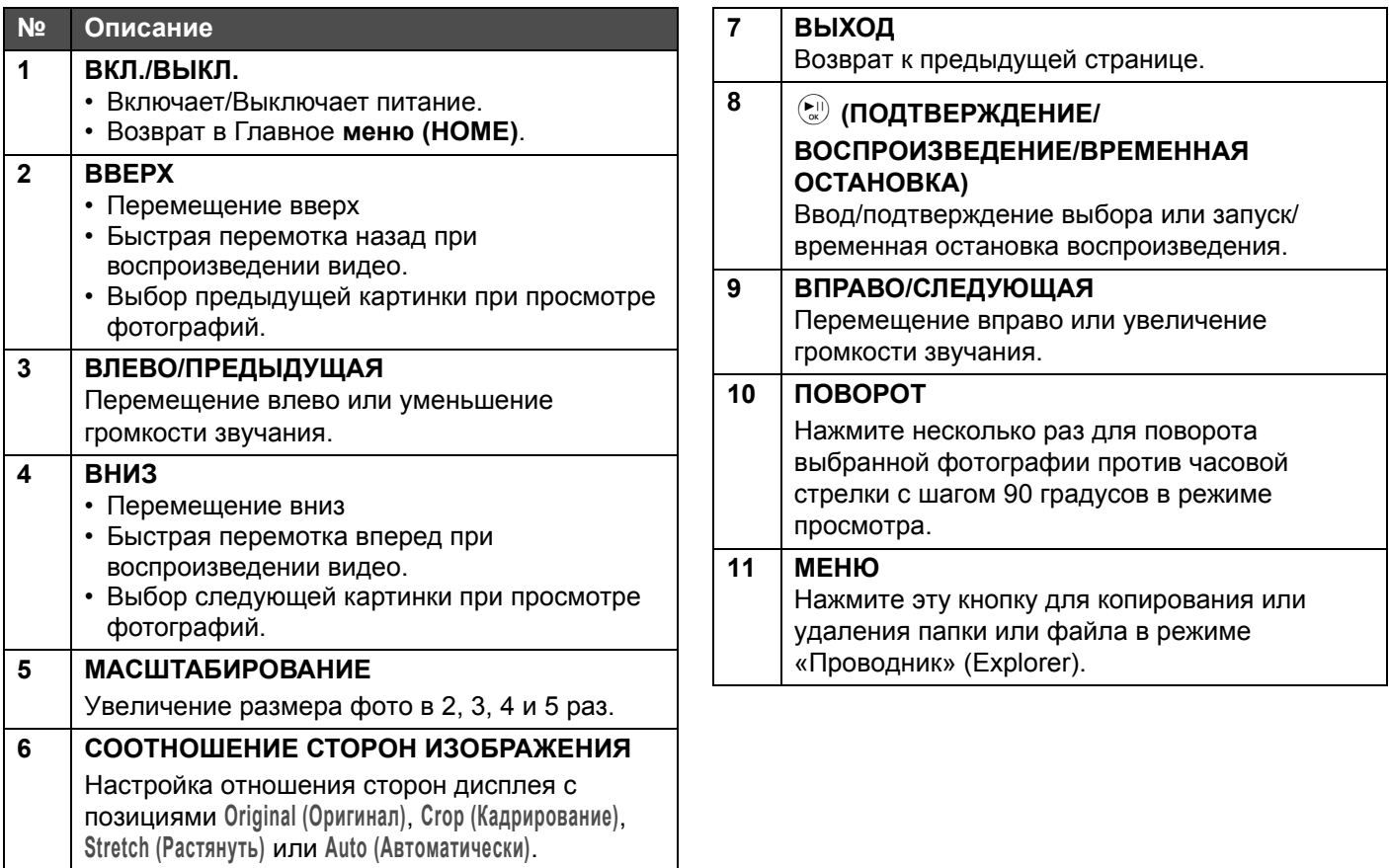

# <span id="page-14-0"></span>*3. Использование меню*

#### <span id="page-14-1"></span>**3.1 Использование Главного меню (Home)**

При подключенном питании фотографии будут воспроизводиться <sup>в</sup> режиме слайд-шоу автоматически, если в режиме настроек запуска выбран соответствующий режим.

- При установке карты памяти или USB-устройства автоматически начинается показ слайд-шоу фотографий.
- ï Если карта памяти или USB-устройство не установлены, то экран остается <sup>в</sup> режиме Главного **меню (Home)**.

Для выхода из режима слайд-шоу нажмите кнопку **´EXITª (ВЫХОД)** на задней стороне цифровой фоторамки до возврата <sup>в</sup> Главное **меню (HOME)**.

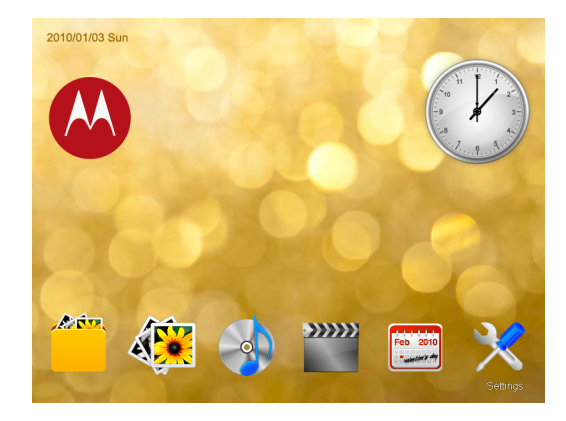

В Главном **меню (HOME)** Вы можете:

- ï Нажать кнопку **LEFT (ВЛЕВО)** или **RIGHT (ВПРАВО)** для выбора меню **´Проводникª (Explorer)**, **´Фотоª (Photo)**, **´Музыкальный плеерª (Music)**, **´Видео плеерª (Video)**, **´Календарь<sup>ª</sup> (Calendar)** или **´Настройкиª (Settings)**.
- ï Нажать кнопку **UP (ВВЕРХ)** или **DOWN (ВНИЗ)** для Выбора **USB-устройства**, **карты памяти** или **встроенной памяти**.

### <span id="page-15-0"></span>**3.2 Использование меню´Проводник<sup>ª</sup> (Explorer)**

- **1.** Находясь <sup>в</sup> Главном **меню (HOME)**, нажмите кнопку **ВЛЕВО** или **ВПРАВО** для выбора меню **´Проводникª (Explorer)**.
- **2.** Нажмите кнопку **ВВЕРХ** или **ВНИЗ** для выбора устройства (встроенная память, USB-устройства или карта памяти).
- **3.** Нажмите кнопку  $\leftarrow$  для входа в меню «Проводник» **(Explorer)**.
- **4.** Нажмите кнопку **ВВЕРХ** или **ВНИЗ** для выбора файла (фото, видео, музыка) для воспроизведения, копирования и удаления.

#### <span id="page-15-1"></span>**3.2.1 Копирование одного файла или папки**

## *ПРИМЕЧАНИЯ*

- *<sup>ï</sup>Для копирования файлов <sup>с</sup> Вашей карты памяти или USB-устройства, сначала вставьте карту памяти или USB-устройство.*
- *<sup>ï</sup>Для этой операции используйте входящий <sup>в</sup> комплект поставки пульт дистанционного управления.*
- **1.** В меню **´Проводникª (Explorer)** нажмите кнопку **MENU** на пульте дистанционного управления. При этом на экране появляются опции **Copy (Копировать)** <sup>и</sup> **Delete (Удалить)**.
- **2.** Нажмите кнопку **ВВЕРХ** или **ВНИЗ** для выбора **позиции Сору (Копировать) и затем нажмите кнопку**  $\left( \begin{matrix} \bullet & \bullet \\ \bullet & \bullet \end{matrix} \right)$ **.**
- **3.** Нажмите кнопку **ВПРАВО** для подтверждения функции копирования.
- **4.** Нажмите кнопку **ВЛЕВО** или **ВПРАВО** для выбора позиции Yes (Да), а затем нажмите кнопку  $\left( \begin{matrix} \bullet & 0 \\ 0 & \bullet \end{matrix} \right)$ .
- **5.** При этом начинается процесс копирования. Не извлекайте USB-устройство или карту памяти из цифровой фоторамки до появления сообщения **´Completeª (Завершено)**.

#### <span id="page-15-2"></span>**3.2.2 Удаление одного файла или каталога**

## *ПРИМЕЧАНИЕ*

*Для этой операции используйте входящий <sup>в</sup> комплект поставки пульт дистанционного управления.*

**1.** В меню **´Проводникª (Explorer)** нажмите кнопку **MENU** на пульте дистанционного управления. При этом на экране появляются опции **Copy (Копировать)** <sup>и</sup> **Delete (Удалить)**.

- **2.** Нажмите кнопку **ВВЕРХ** или **ВНИЗ** для выбора **позиции Сору (Копировать) и затем нажмите кнопку**  $\left( \frac{\mathbf{b}}{\alpha} \right)$ **.**
- **3.** Нажмите кнопку **ВПРАВО** для подтверждения функции копирования.
- **4.** Нажмите кнопку **ВЛЕВО** или **ВПРАВО** для Выбора позиции Yes (Да), а затем нажмите кнопку (►).
- **5.** Начинается процесс удаления. Не извлекайте USBустройство или карту памяти из цифровой фоторамки до появления сообщения «Complete» **(Завершено)**.

#### <span id="page-16-0"></span>**3.3 Использование меню´Фотоª (Photo)**

## *ПРИМЕЧАНИЕ*

*Цифровая фоторамка поддерживает формат изображения только JPEG (файлы <sup>с</sup> расширением \*.jpg).*

- **1.** В Главном **меню (HOME)** нажмите кнопку **ВЛЕВО** или **ВПРАВО** для Выбора меню **´Фотоª (Photo)**.
- **2.** Нажмите кнопку **ВВЕРХ** или **ВНИЗ** для выбора устройства.
- **3.** Нажмите кнопку <sup>(ص</sup>) для входа в режим слайд-шоу.

**4.** Нажмите кнопку **«EXIT» (ВЫХОД)** для отображения фотографий <sup>в</sup> режиме миниатюрных изображений (могут отображаться как фотографии, так и папки – в зависимости от содержимого устройства) памяти.

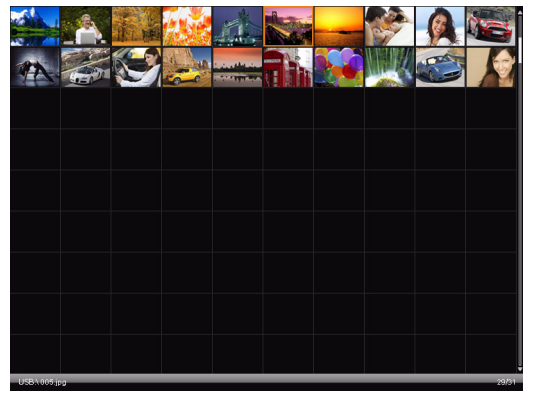

- Для поиска или выбора фотографии используйте кнопки **ВВЕРХ**, **ВНИЗ**, **ВЛЕВО** <sup>и</sup> **ВПРАВО**.
- $\bm{\cdot}$  Нажмите кнопку  $\bm{\triangleright}$  еще раз для запуска слайд-шоу.
- Для перехода к предыдущей или следующей фотографии <sup>в</sup> режиме слайд-шоу, нажмите кнопку **ВВЕРХ** или **ВНИЗ**.

## <span id="page-17-0"></span>**3.3.1 Использование подменю в режиме слайд-шоу**

**1.** В **Pежиме Cлайд-шоу** фотографий нажмите кнопку **меню (HOME)** для быстрого доступа <sup>в</sup> подменю настройки просмотра фотографий. Более подробная информация приведена <sup>в</sup> таблице ниже.

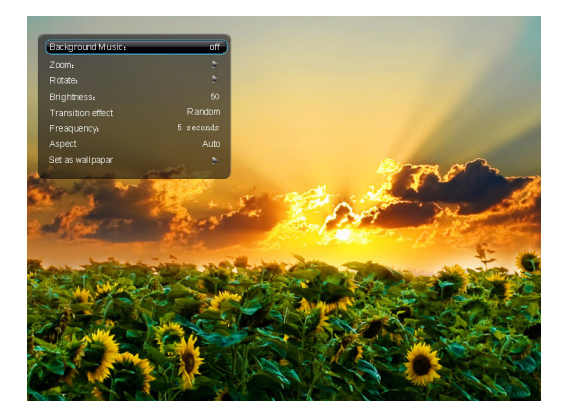

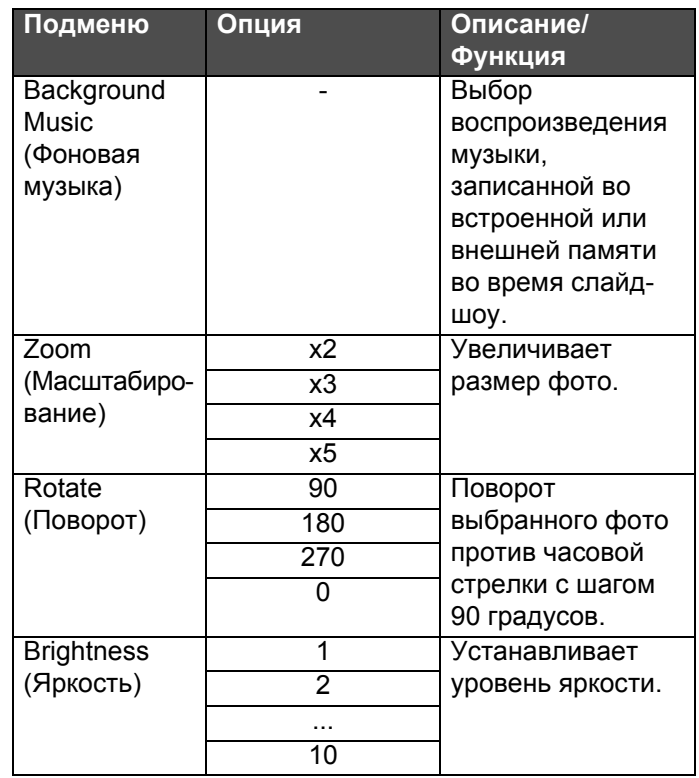

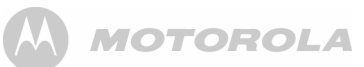

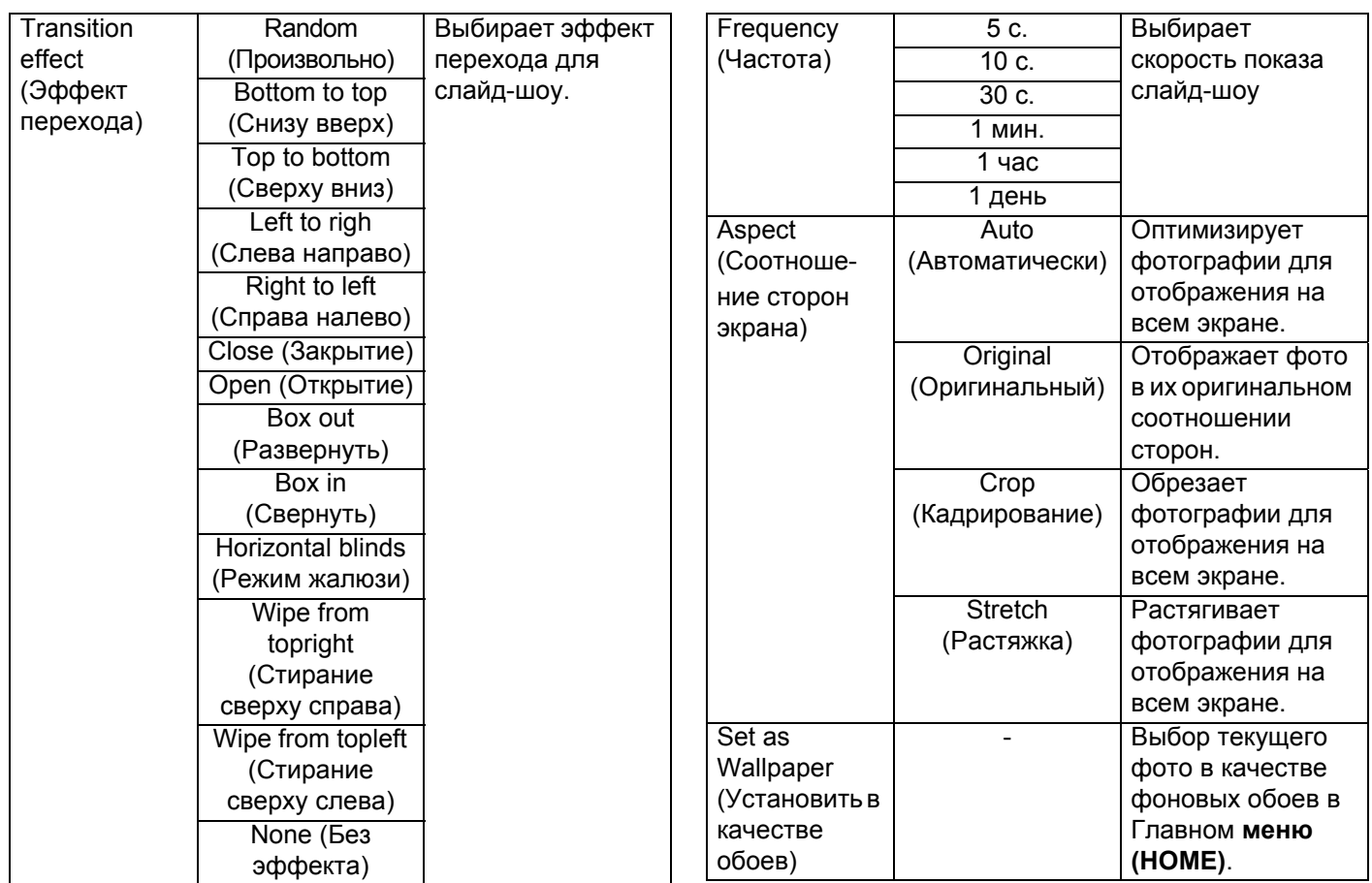

### <span id="page-19-0"></span>**3.4 Использование меню´Музыкальный плеерª (Music Player)**

### *ПРИМЕЧАНИЕ*

*Цифровая фоторамка поддерживает формат звука только МР3 (файлы <sup>с</sup> расширением \*.mp3).*

- **1.** В Главное **меню (HOME)** нажмите кнопку **ВЛЕВО** или **ВПРАВО** для Выбора меню **´Музыкальный плеер<sup>ª</sup> (Music Player)**.
- **2.** Нажмите кнопку **ВВЕРХ** или **ВНИЗ** для выбора устройства.
- **3.** Нажмите кнопку  $\boxed{\bullet}$  для входа в «Музыкальный плеер» **(Music Player)**.
	- <sup>ï</sup>Для выбора песни нажмите кнопку **ВВЕРХ** или **ВНИЗ**.
	- Для воспроизведения выбранной песни нажмите кнопку  $\textcolor{blue}{{\mathcal{P}}}\textcolor{blue}{{}_\odot}$

ï Для изменения громкости нажмите кнопку **LEFT/ VOL+ (Влево/Увеличить громкость)** или **RIGHT/ VOL- (Вправо/Уменьшить громкость)**.

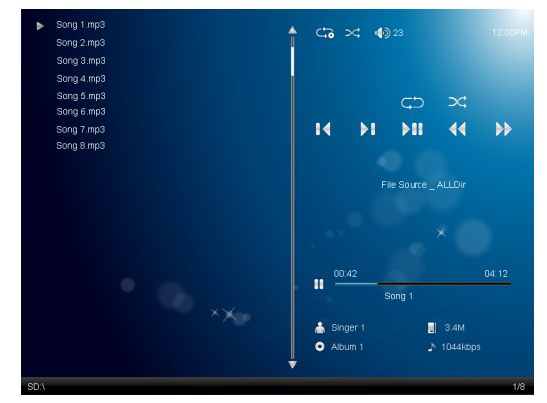

#### <span id="page-19-1"></span>**3.4.1 Управление воспроизведением музыки**

## *ПРИМЕЧАНИЕ*

*Для этой операции используйте входящий <sup>в</sup> комплект поставки пульт дистанционного управления.*

**1.** В режиме воспроизведения музыки нажмите кнопку **´MENUª (Меню)** на пульте дистанционного управления для активации кнопок управления воспроизведением музыки на экране.

**2.** Нажмите кнопку **ВЛЕВО**, **ВПРАВО**, **ВВЕРХ** или **ВНИЗ** для выбора кнопок на экране <sup>и</sup> затем нажмите кнопку  $\overline{\binom{\blacktriangleright\hspace{-0.1cm}0.0}{\bowtie}}$  .

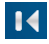

Предыдущая песня

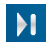

Следующая песня

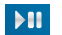

Воспроизведение/Временная остановка

Перемотка назад

Перемотка вперед

Воспроизвести все по порядку

Повторить все

Определение других значков:

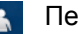

Певец

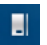

Размер файла

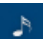

Степень сжатия музыкального файла

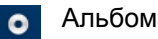

## <span id="page-20-0"></span>**3.5 Использование меню´Видеоплеерª (Video Player)**

## *ПРИМЕЧАНИЕ*

*Цифровая фоторамка поддерживает только формат сжатия видео Motion Jpeg.*

- **1.** В Главном **меню (HOME)** нажмите кнопку **ВЛЕВО** или **ВПРАВО** для выбора меню **´Видео плеерª (Video Player)**.
- **2.** Нажмите кнопку **ВВЕРХ** или **ВНИЗ** для выбора устройства.
- **3.** Нажмите кнопку  $\bigcirc$  для входа в «Видео плеер» (Video **Player)**.
	- <sup>ï</sup>Для выбора видео нажмите кнопку **ВВЕРХ** или **ВНИЗ**.
	- Для воспроизведения выбранного видео нажмите кнопку  $\textcolor{blue}{{\mathcal{P}}}\textcolor{blue}{{}_\odot}$

ï Для изменения громкости нажмите кнопку **RIGHT/ VOL+ (Вправо/Увеличить громкость)** или **LEFT/ VOL- (Влево/Уменьшить громкость)**.

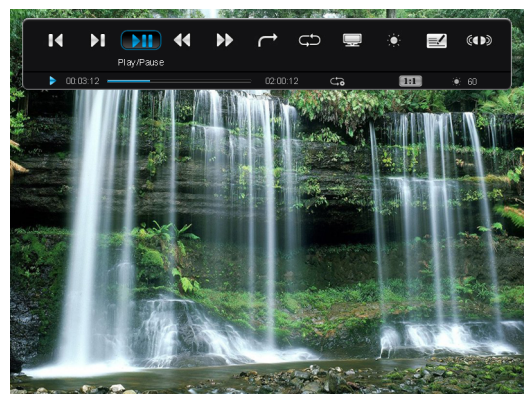

<span id="page-21-0"></span>**3.5.1 Управление воспроизведением видео**

## *ПРИМЕЧАНИЕ*

*Для этой операции используйте входящий <sup>в</sup> комплект поставки пульт дистанционного управления.*

**1.** В режиме воспроизведения видео нажмите кнопку **´MENUª (МЕНЮ)** на пульте дистанционного управления для активации кнопок управления воспроизведением музыки на экране.

**2.** Нажмите кнопку **ВЛЕВО**, **ВПРАВО**, **ВВЕРХ** или **ВНИЗ** для выбора кнопок на экране <sup>и</sup> затем нажмите кнопку  $\overline{\mathbb{C}}$  для выбора.

H

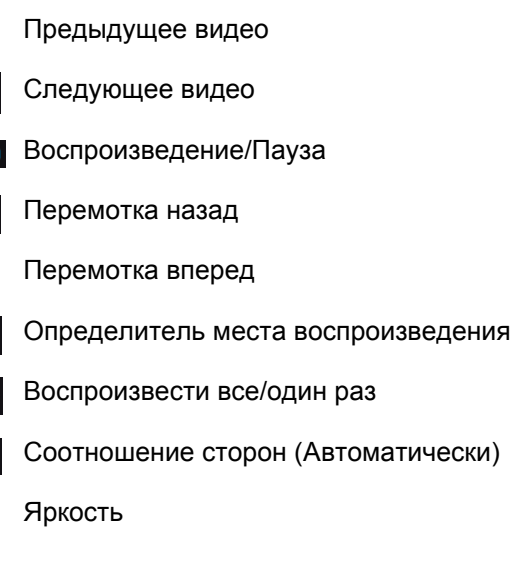

#### <span id="page-22-0"></span>**3.6 Использование меню´Календарьª (Calendar)**

- **1.** В Главном **меню (HOME)** нажмите кнопку **ВЛЕВО** или **ВПРАВО** для выбора меню **´Календарьª (Calendar)**.
- **2.** Нажмите кнопку  $\bigcirc$ <sup>0</sup> для входа в режим «Календарь» **(Calendar)**. На экране появляются часы <sup>и</sup> календарь.

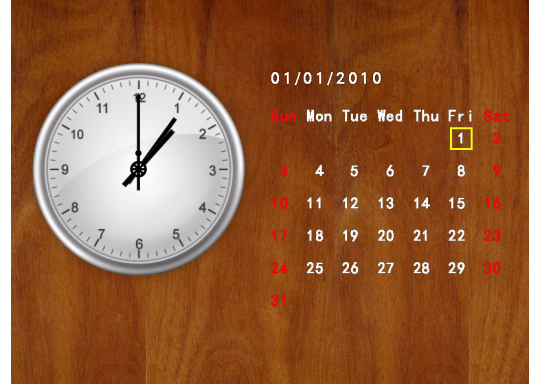

- ï Нажмите кнопку **ВВЕРХ** или **ВНИЗ** для прокрутки по календарю к следующему или предыдущему месяцу.
- ï Нажмите кнопку **MENU (Меню)** для настройки позиций **Date (Дата)**, **Time Format (Формат времени)**, **Set Time (Установка времени)**, **Auto On/Off (Автоматически вкл./ выкл.)**, **Alarm On/Off (Будильник вкл./выкл.)**.

## *ПРЕДУПРЕЖДЕНИЕ*

*Часы прекратят работу при отсоединении блока питания от сети или при отсутствии напряжения сети.*

## <span id="page-22-1"></span>**3.6.1 Установка будильника**

- **1.** В Главном **меню (HOME)** нажмите кнопку **ВЛЕВО** или **ВПРАВО** для выбора меню **´Настройкиª (Settings)**.
- **2.** Нажмите кнопку  $\bigcirc$  для входа в режим «Настройки» **(Settings)**.
- **3.** Нажмите кнопку **ВНИЗ** для выбора позиции Будильник, а затем нажмите кнопку  $(\bullet)$ .
- **4.** Нажмите кнопку **ВЛЕВО** или **ВПРАВО** для активации будильника.
- **5.** Продолжите настройку позиций **Hour (Час)**, **Minute (Минуты)**, **Frequency (Частота)** and **Melody (Мелодия)**.
- **6.** В опции **Frequency (Частота)** можно выбрать **Once (Один раз)**, **Everyday (Каждый день)**, **Monday to Friday (Понедельник <sup>ñ</sup> Пятница)** или **Weekend (Выходные)**.

## *ПРИМЕЧАНИЕ*

*При срабатывании будильника можно нажать любую клавишу для отключения звукового сигнала.*

#### <span id="page-23-0"></span>**3.7 Использование меню´Настройкиª (Settings)**

- **1.** В меню **HOME** нажмите кнопку **ВЛЕВО** или **ВПРАВО** для Выбора меню **´Настройкиª (Settings)**.
- **2.** Нажмите кнопку  $\bigcirc$  для входа в режим «Настройки» **(Settings)**.
	- Для перемещения по различным подменю в позиции **´Настройкиª (Settings)** нажимайте кнопку **ВВЕРХ** или **ВНИЗ**.
	- Для ввода в действие выбранных Вами настроек нажмите кнопку  $(\blacktriangleright)$ .
	- Для возврата к предыдущей странице нажмите кнопку **´EXITª (Выход)**.

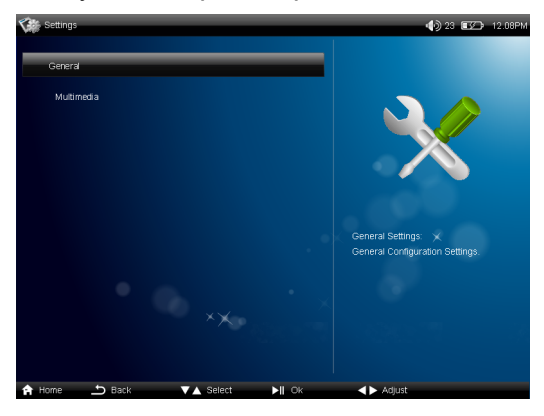

Вы можете управлять настройками всех функций цифровой фоторамки из меню **´Настройкиª (Settings)**. Более подробная информация приведена <sup>в</sup> таблице ниже.

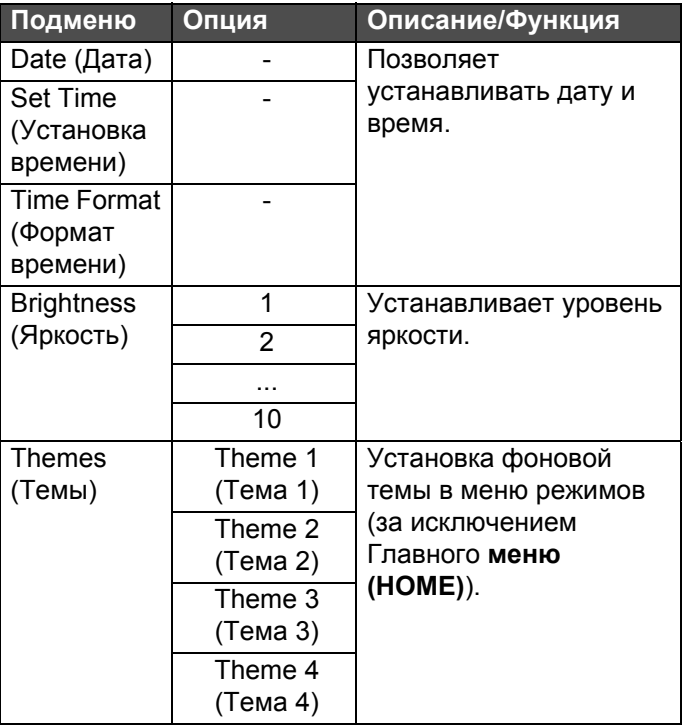

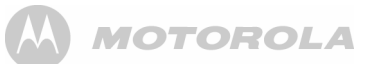

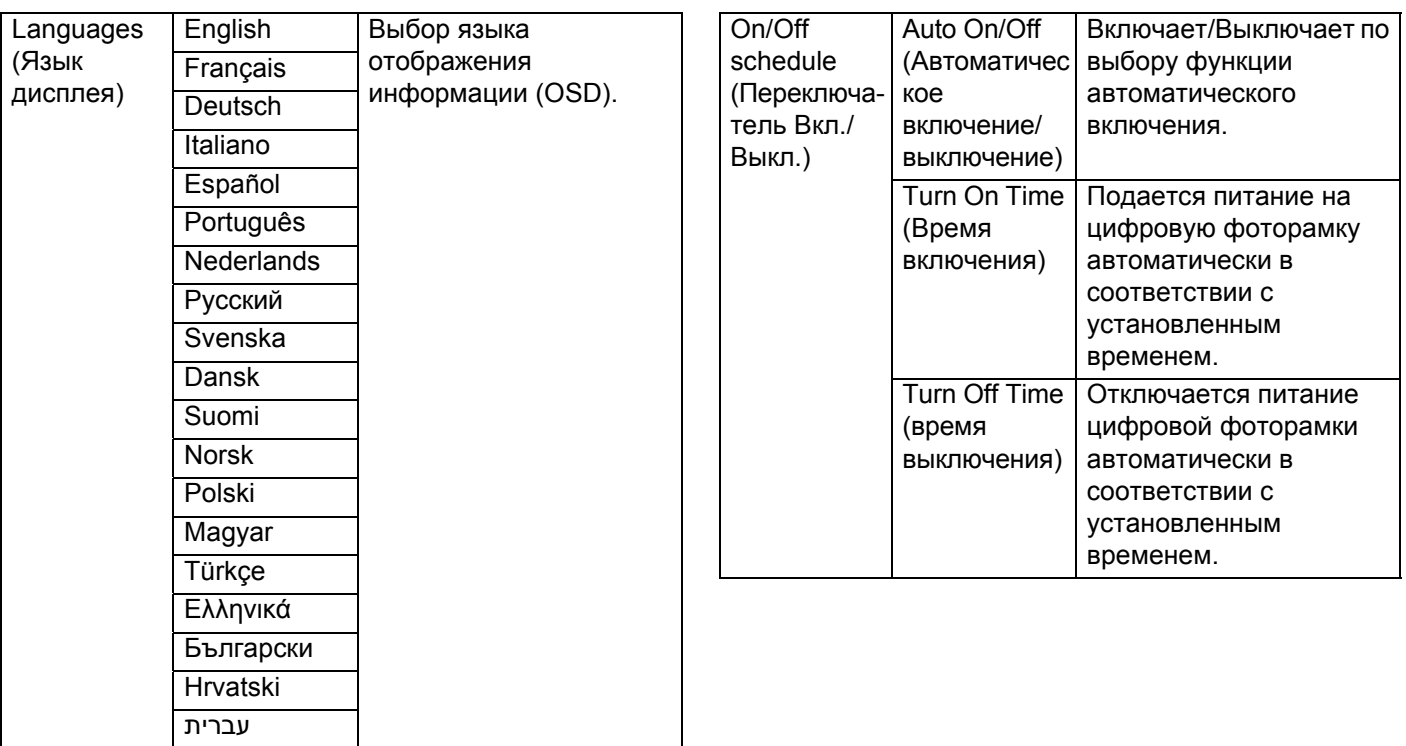

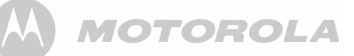

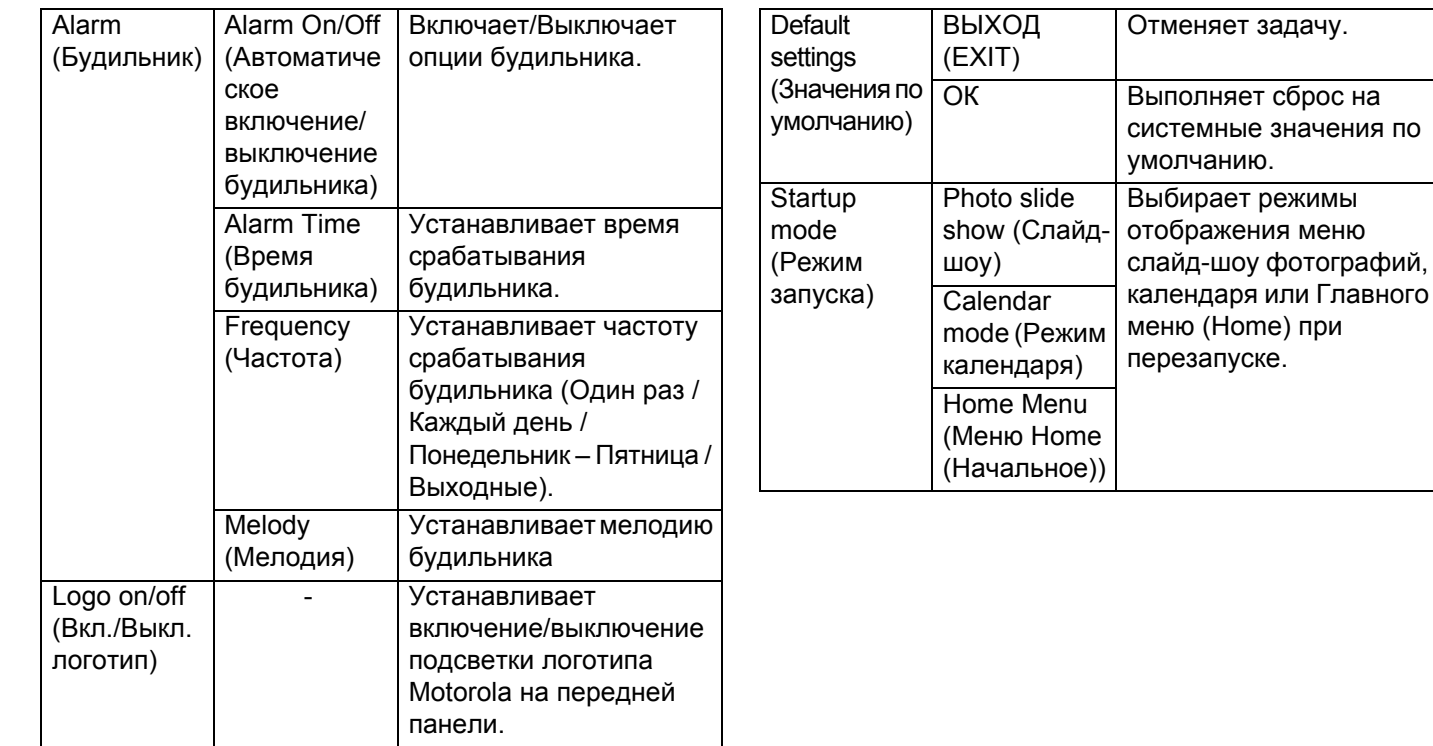

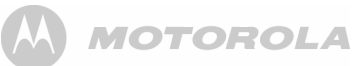

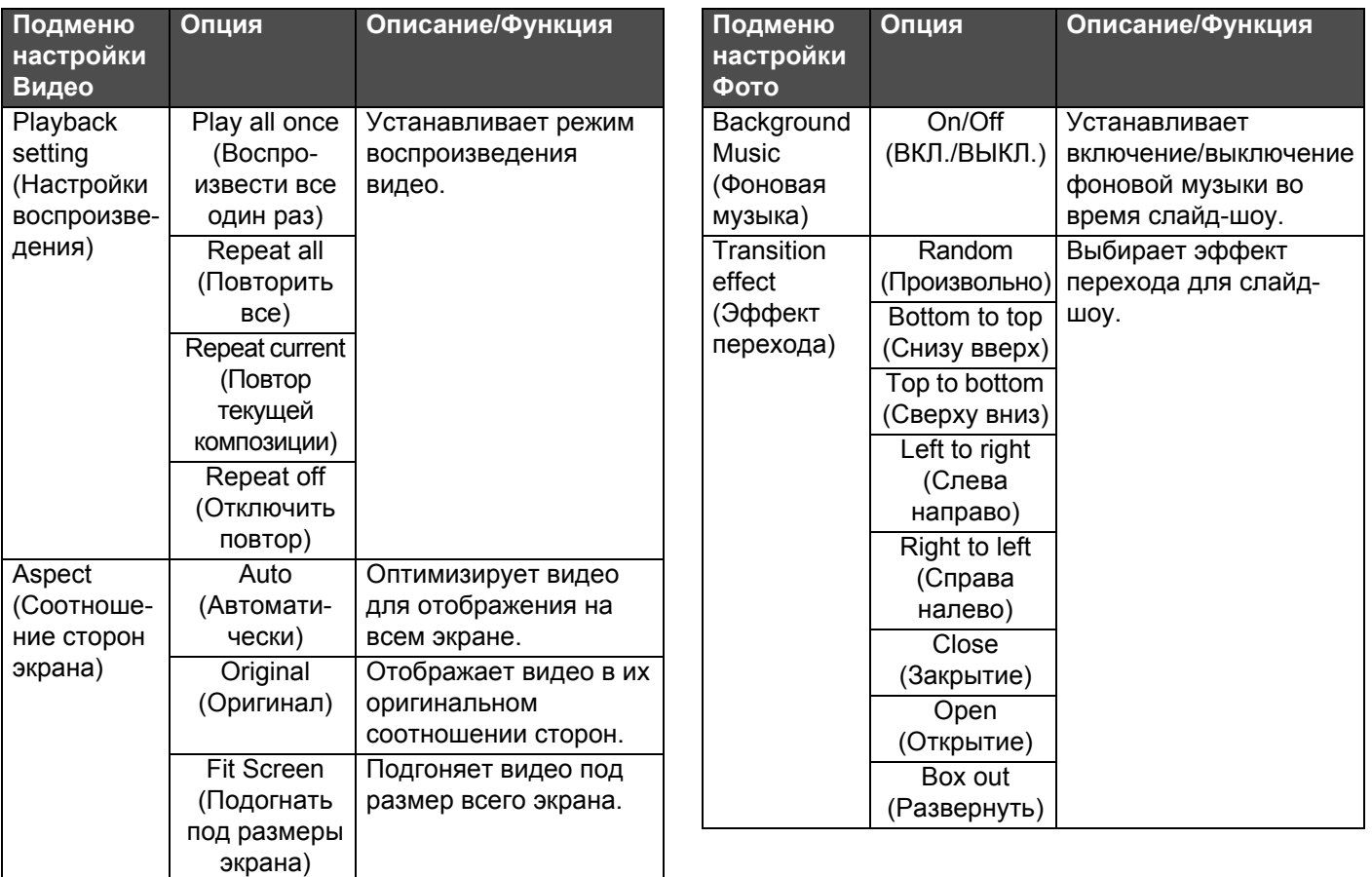

**A MOTOROLA** 

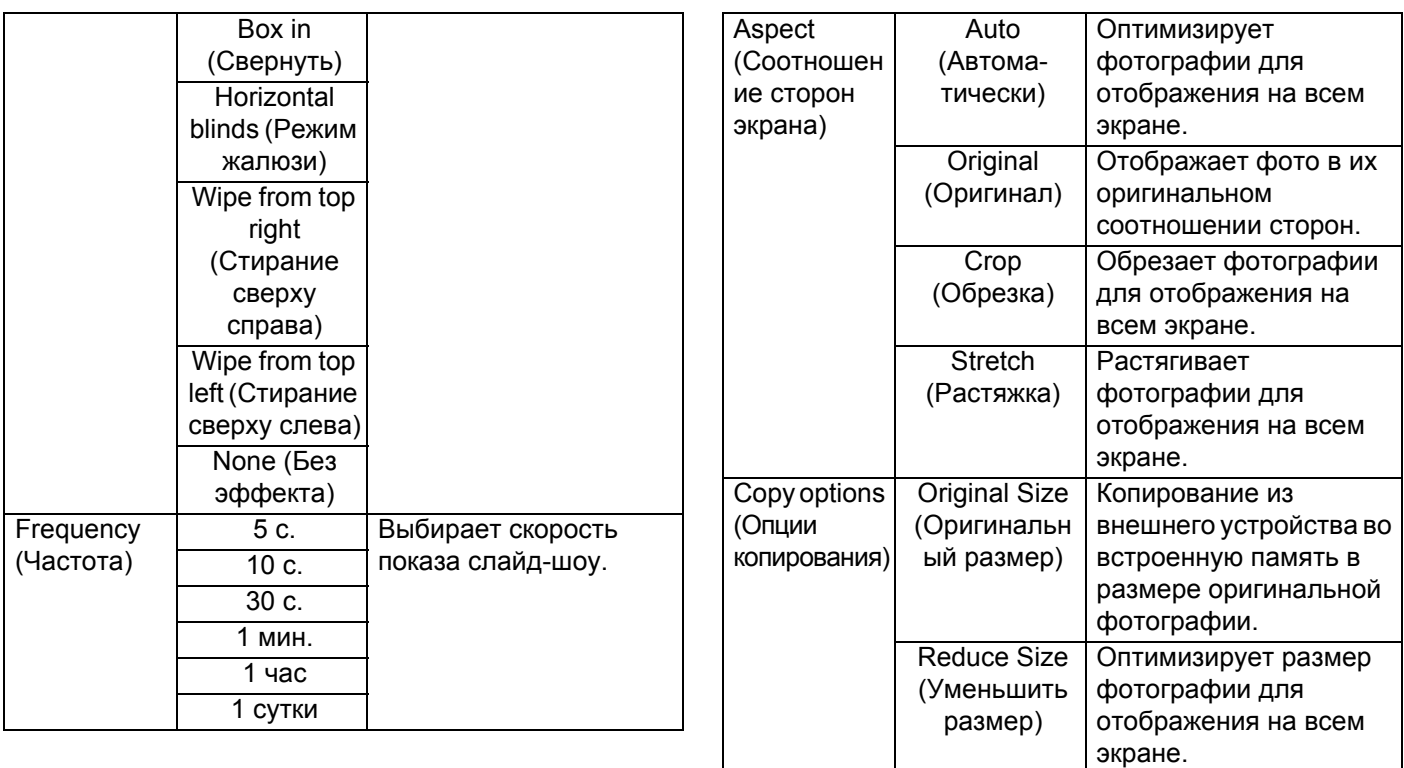

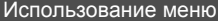

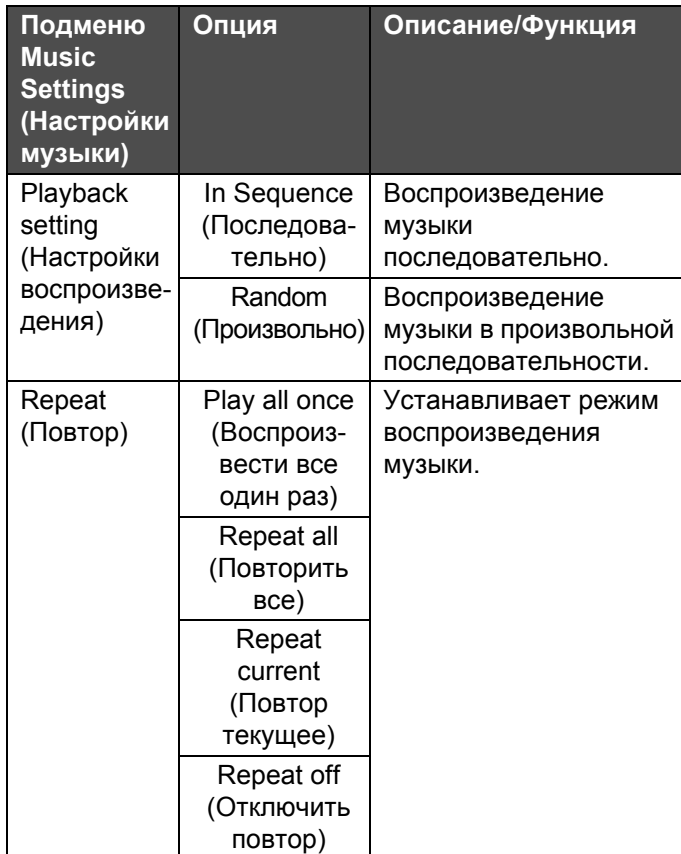

## <span id="page-28-0"></span>**3.7.1 Активация функции автоматическоговключения/выключения**

**MOTOROLA** 

Цифровая фоторамка поставляется <sup>с</sup> программируемым временем включения/выключения, что дает возможность включать и выключать питание фоторамки <sup>в</sup> заданное Вами время.

- **1.** В Главном **меню (HOME)** нажмите кнопку **ВЛЕВО** или **ВПРАВО** для выбора меню **´Настройкиª (Settings)**.
- **2.** Нажмите кнопку  $\left( \frac{\mathbf{L}_{\text{H}}}{\mathbf{L}_{\text{H}}} \right)$  для входа в меню «Настройки» **(Settings)**.
- **3.** Нажмите кнопку **ВНИЗ** для выбора позиции **On/Off schedule (Расписание включения/выключения)**, <sup>а</sup> затем нажмите кнопку  $\left(\begin{smallmatrix}\blacktriangleright\end{smallmatrix}\right)$ .
- **4.** Нажимайте кнопку **ВЛЕВО** или **ВПРАВО** для выбора позиции **On (Вкл.)** для опции **Auto On/Off (Автоматическое включение/выключение)**.
- **5.** Продолжайте установку времени автоматического включения/выключения.
	- Для перемещения по различным подменю нажимайте кнопку **ВВЕРХ** или **ВНИЗ**.
	- Для настройки времени включения и времени выключения нажимайте кнопку **ВЛЕВО** или **ВПРАВО**.
- **6.** Нажмите кнопку **«EXIT» (Выход)** для завершения.

#### *ПРИМЕЧАНИЕ*

*Цифровая фоторамка все еще будет отключаться автоматически <sup>в</sup> заданное время отключения.*

# <span id="page-29-0"></span>*4. Общая информация*

#### **Если изделие работает неправильно...**

- **1.** Прочитайте данное руководство пользователя или краткое руководство пользователя.
- **2.** Посетите веб-страницу: www.motorola.com
- **3.** Обратитесь <sup>в</sup> отдел обслуживания клиентов: Россия+7 (495) 645 67 46

#### **Ограниченная гарантия на потребительские товары <sup>и</sup> аксессуары (´Гарантияª)**

Благодарим Вас за покупку этого изделия марки Motorola, изготовленного по лицензии компанией Binatone Electronics International LTD («BINATONE»).

#### *Что входит <sup>в</sup> данную гарантию?*

С учетом нижеперечисленного, BINATONE гарантирует, что данное изделие марки Motorola («Изделие») или сертифицированный аксессуар («Аксессуар»), проданный для использования с данным изделием, произведены без дефектов <sup>и</sup> обеспечивают безотказную работу при условии

нормального использования в течение упомянутого ниже срока. Данная Гарантия является эксклюзивной <sup>и</sup> не подлежит передаче.

#### *Для кого Гарантия имеет силу?*

Данная Гарантия имеет силу только <sup>в</sup> отношении первого покупателя-потребителя <sup>и</sup> не подлежит передаче.

#### *Что сделает компания BINATONE?*

Компания BINATONE или, по ее выбору, уполномоченный дистрибьютор <sup>в</sup> пределах коммерчески разумного времени обязуется бесплатно отремонтировать или заменить любые Изделия или Аксессуары, не соответствующие условиям данной Гарантии. Мы можем использовать функционально эквивалентные обработанные/переработанные ранее использованные или новые Изделия, Аксессуары или детали.

#### *Какие другие ограничения имеются?*

Любая обязательная гарантия, включая гарантии без ограничений (для продажи <sup>и</sup> пригодности <sup>в</sup> области конкретного применения), ограничивается сроком действия (конкретной ограниченной гарантии). С большой буквы противном случае ремонт или замена, предоставляемые по данной четко выраженной ограниченной гарантии, будет выполняться

исключительно за счет потребителя, <sup>и</sup> данная Гарантия заменяет собой все другие договорные или обязательные гарантии. MOTOROLA ИЛИ BINATONE НЕ БУДУТ НЕСТИ ОТВЕТСТВЕННОСТЬ ПО КОНТРАКТУ ИЛИ ГРАЖДАНСКО-ПРАВОВОМУ ДЕЛИКТУ (ВКЛЮЧАЯ НЕОСТОРОЖНОСТЬ) ЗА УЩЕРБ СВЕРХ ПРОДАЖНОЙ ЦЕНЫ ИЗДЕЛИЯ ИЛИ АКСЕССУАРА, ИЛИ ЗА ЛЮБОЙ КОСВЕННЫЙ, СЛУЧАЙНЫЙ, СПЕЦИАЛЬНЫЙ ИЛИ ПРИЧИННЫЙ УЩЕРБ ЛЮБОГО РОДА, ИЛИ ЗА ПОТЕРЮ ПРИБЫЛИ ИЛИ ДОХОДА, ПОТЕРЮ БИЗНЕСА, УТЕРЮ ИНФОРМАЦИИ ИЛИ ЗА ДРУГОЙ ФИНАНСОВЫЙ УЩЕРБ, ВЫТЕКАЮЩИЙ ИЗ/ИЛИ <sup>В</sup> СВЯЗИ <sup>С</sup> ВОЗМОЖНОСТЬЮ ИЛИ НЕВОЗМОЖНОСТЬЮ ИСПОЛЬЗОВАТЬ ИЗДЕЛИЯ ИЛИ АКСЕССУАРА В ПОЛНОЙ МЕРЕ – ЭТИ ВИДЫ УЩЕРБА МОГУТ БЫТЬ ОТВЕРГНУТЫ В СООТВЕТСТВИИ С ЗАКОНОМ. Некоторые судебные власти не разрешают ограничение или исключение случайного или косвенного ущерба или ограничение срока действия обязательной гарантии, и поэтому упомянутые выше ограничения или исключения могут на Вас не распространяться. Данная Гарантия предоставляет Вам законные права, но у вас могут быть <sup>и</sup> другие права, зависящие от конкретного законодательства.

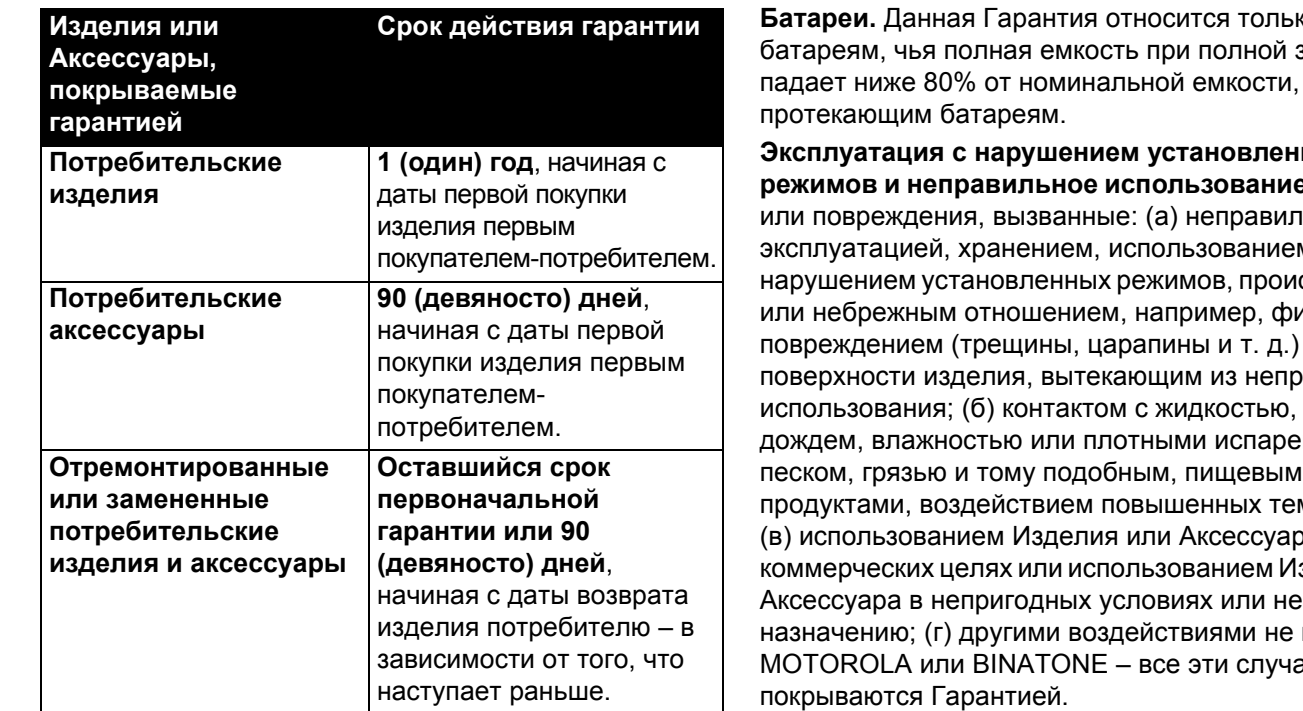

#### **Исключения**

**Нормальный износ.** Плановое техническое обслуживание, ремонт <sup>и</sup> замена деталей, вызванные нормальным износом, не покрываются Гарантией.

**Батареи.** Данная Гарантия относится только <sup>к</sup> зарядке падает ниже 80% от номинальной емкости, <sup>и</sup>

**Эксплуатация <sup>с</sup> нарушением установленных р.** Дефекты іьными эксплуатацией, хранением, использованием или сшествием 13ическим повреждением (трещины, царапины <sup>и</sup> <sup>т</sup>. д.) авильного водой, дождем, влажностью или плотными испарениями, песком, грязью <sup>и</sup> тому подобным, пищевыми мператур; (в) использованием Изделия или Аксессуара <sup>в</sup> зделия или Аксессуара <sup>в</sup> непригодных условиях или не по назначению; (г) другими воздействиями не по вине случаи не

**Использование аксессуаров других производителей.** Дефекты <sup>и</sup> повреждения, вызванные применением Изделий <sup>и</sup> Аксессуаров других производителей или другого периферийного оборудования, исключаются из Гарантии.

## **Несанкционированное обслуживание или**

**модификация.** Дефекты или повреждения, вызванные обслуживанием, проверкой, настройкой, установкой, техническим обслуживанием, внесением, изменений или модификацией каким-либо способом лицом, не уполномоченным на то MOTOROLA или BINATONE, или их уполномоченными сервисными центрами, - исключаются из Гарантии.

**Измененные изделия.** Изделия или Аксессуары (а) <sup>с</sup> серийными номерами или бирками <sup>с</sup> датой, которые были удалены, изменены или искажены; (б) <sup>с</sup> поврежденными печатями или имеющими явные следы вмешательства; (в) ненадлежащими серийными номерами печатных плат или (г) корпусами, несоответствующими или произведенными компанией, отличной от Motorola, или деталями, – исключаются из Гарантии.

**Услуги связи.** Дефекты, повреждения или неисправность Изделий или Аксессуаров, вызванных сбоем радиосигнала или коммуникационной услуги, на которую Вы подписаны или используете <sup>с</sup> Изделием или Аксессуаром, — исключаются из Гарантии.

#### *Как получить гарантийное обслуживание или другую информацию?*

Для получения услуги или информации просим позвонить по телефону:

Россия: +7 (495) 645 67 46

Вы получите инструкции по отправке Изделий или Аксессуаров за свой счет <sup>и</sup> на свой риск <sup>в</sup> уполномоченный компанией BINATONE центр по ремонту.

Для получения услуги Вам необходимо включить <sup>в</sup> заявку следующее: (а) Изделие или Аксессуар; (б) оригинал квитанции <sup>о</sup> покупке <sup>с</sup> указанными <sup>в</sup> ней датой, местом <sup>и</sup> информацией <sup>о</sup> продавце Изделия; (в) гарантийную карту (если таковая была включена <sup>в</sup> состав поставки), заполненную <sup>и</sup> содержащую серийный номер Изделия; (г) письменное описание проблемы <sup>и</sup>, что особенно важно, (д) Ваш адрес <sup>и</sup> номер телефона. Эти условия составляют полное гарантийное соглашение между Вами <sup>и</sup> компанией BINATONE в отношении купленных Вами изделий или Аксессуаров, <sup>и</sup> заменяют собой любое предыдущее соглашение или заявления, включая заявления в какой-либо публикации или рекламном материале, выпущенными компанией BINATONE, или заявления любого агента или сотрудника компании BINATONE, сделанными <sup>в</sup> связи <sup>с</sup> указанной покупкой.

#### **Информация <sup>о</sup> совместимости Декларация <sup>о</sup> соответствии**

Данное изделие соответствует всем основным требованиям <sup>и</sup> другим положениям Директивы 2004/108/EC: Европейский стандарт EN55022:2006, класс В, EN61000-3-2:2006, EN61000-3-3:1995/A1:2001/A2:2005 иEN55024:1998/A1:2001/A2:2003, (IEC 61000-4-2:1.2:2001-04, IEC 61000-4-3:2,1:2002-09, IEC 61000-4-4:2004-07, IEC 61000-4-5:Издание 1,1:2001-04, IEC 61000-4-6:2,1:2004-11, IEC 61000-4-8:Издание 1,1:2001-03, IEC 61000-4-11:2004-03.

#### **Федеральная комиссия по связи (FCC) <sup>и</sup> промышленности (Канада)**

Данное устройство соответствует требованиям правил Канады <sup>и</sup> Федеральной комиссии по связи (FCC). Эксплуатация изделия должна удовлетворять двум условиям: (1) Данное устройство не является источником вредных помех <sup>и</sup> (2) данное устройство должно воспринимать любые принимаемые помехи, включая помехи, которые могут вызывать нежелательную работу изделия.

## **Заявление Управления связи Канады**

- Данное цифровое изделие класса В соответствует требованиям канадского международного комитета по наукам <sup>о</sup> земле ICES-003.
- Cet appareil numérique de la classe B est conforme ŕ la norme NMB-003 du Canada.

#### **Директива ЕС об отходах электрического <sup>и</sup> электронного оборудования**

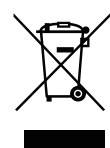

Изготовлено после 13 августа 2005 года. Электрические отходы не должны утилизироваться вместе <sup>с</sup> бытовыми отходами. Утилизируйте изделие <sup>в</sup> местах, предназначенных для утилизации такой продукции. Рекомендации по утилизации можно получить в местных органах или в месте розничной продажи изделия.

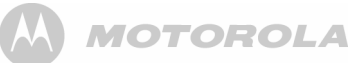

<span id="page-34-0"></span>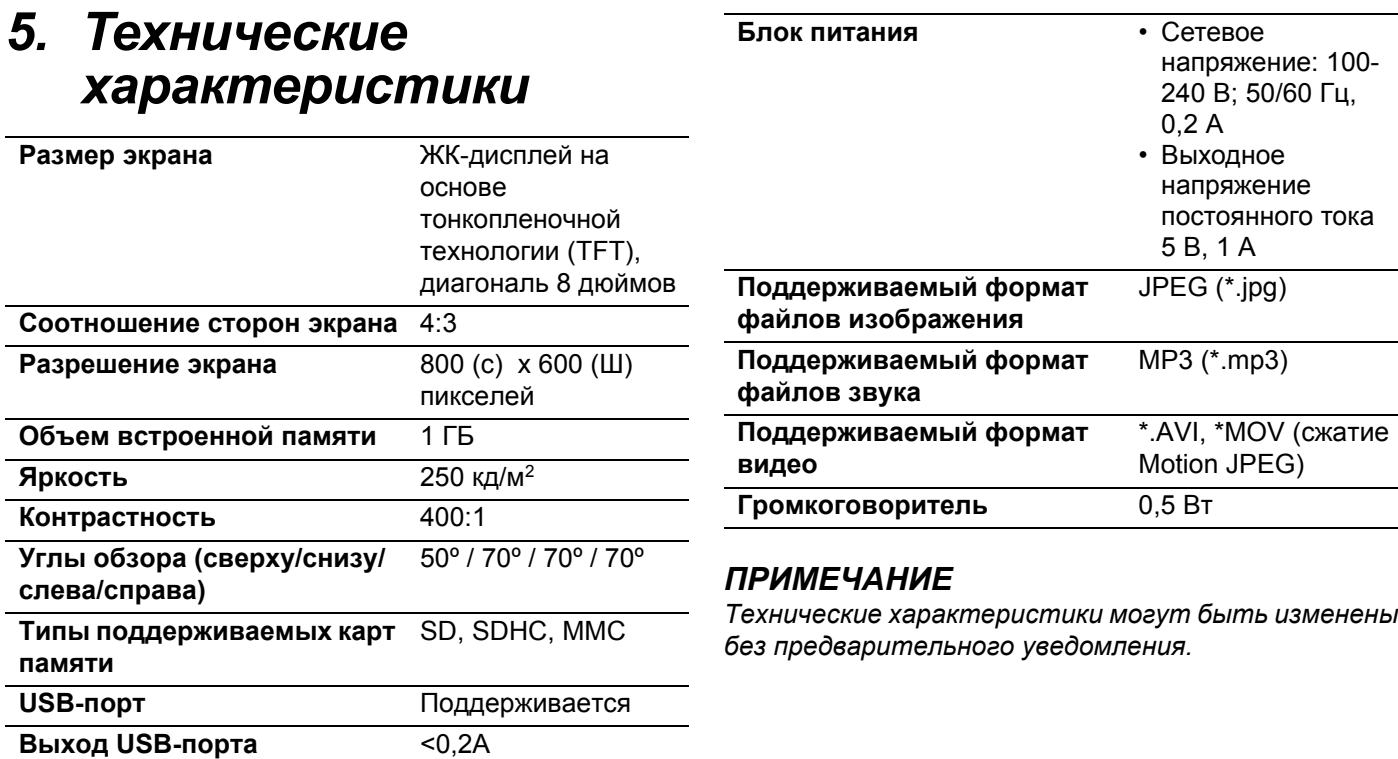

Изготавливается, распространяется <sup>и</sup> продается компанией Binatone Electronics International LTD. официальным обладателем лицензии на данное изделие. MOTOROLA <sup>и</sup> стилизованный логотип «М» являются торговыми марками или зарегистрированными торговыми знаками компании Motorola Trademark Holdings, LLC <sup>и</sup> используются по лицензии. Все другие торговые марки являются собственностью их соответствующих владельцев. © 2011 <sup>г</sup>. Motorola Mobility, Inc. Все права защищены

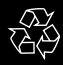

Версия 1.0

Произведено <sup>в</sup> Китае